# EX-6081PoE

**English** 

EX-6081PoE

**English** 

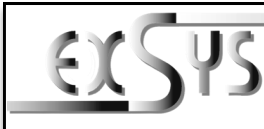

# **EX-6081PoE**

### Anleitung Vers. 1.0 / 08.03.22

# AUFBAU

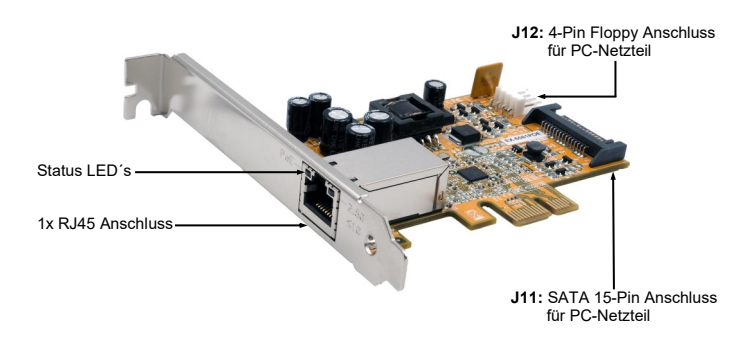

# BESCHREIBUNG & TECHNISCHE DATEN

Die EX-6081PoE ist eine high speed 2,5Gigabit Ethernet PCI-Express Karte. Sie ist mit einem externen Port ausgestattet. Sie unterstützt alle PCI-Express Slots von x1 bis x16. Der PCI-Express Bus unterstützt optimal die Leistung des schnellen Renesas Chipsatz. Die EX-6081PoE gewährleistet so eine sichere Datenübertragung und exzellente Performance von bis zu 2,5Gbit/s! Durch die externe Stromversorgung über den 4-Pin Floppy Anschluss oder des SATA 15-Pin Anschluss, ist es möglich ohne zusätzlichen PoE Switch die Endgeräte mit Strom über das Netzwerkkabel zu versorgen. Im Lieferumfang ist zusätzlich ein Low Profile Bügel enthalten, welches auch einen Einbau in Slimline Gehäuse ermöglicht!

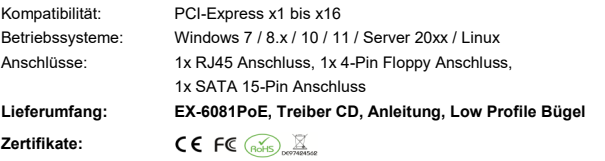

### ANSCHLÜSSE & LED`S

### RJ45 Anschluss:

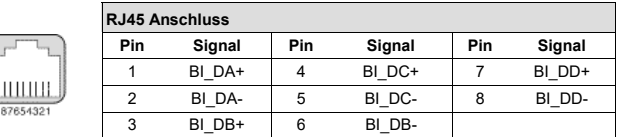

 $112.$ 

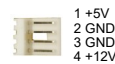

Wenn die Endgeräte mit Strom über das Netzwerkkabel versorgt werden sollen, muss J12 mit dem PC-Netzteil verbunden werden!

CONNECTORS & LED'S

J11:

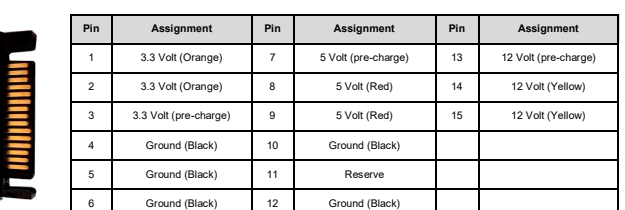

Status LED´s:

Green LED — | | | | | | Dual Color LED

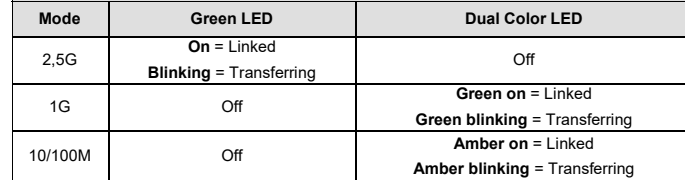

### HARDWARE INSTALLATION

Please note the following installation instructions. Because there are large differences between the PC's, we can give you only a general installation instructions for the EX-6081PoE. Please refer your computer's reference manual whenever in doubt.

1. Turn off the power to your computer and any other connected peripherals.

- 2. Remove the mounting screws located at the rear and/or sides panels of your Computer and gently slide the cover off.
- 3. Locate an available PCI-Express expansion slot and insert the card. Make sure that the card is plugged in correctly.
- 4. If necessary, connect the external power supply to one of the two connectors to supply end devices with power via the network cable or to relieve the mainboard! (see Connectors J11 or J12)
- 5. Then attach the card with a screw to the rear panel of the computer.
- 6. Gently replace your computer's cover and the mounting screws.

# DRIVER INSTALLATION

### **Windows**

After completing the hardware installation, the operating system will automatically the card and install this! If the driver should not be installed automatically, insert the driver CD into you CD-ROM drive (eg drive D:) and then open the folder "LAN/Realtek/RTL8125B". Please select the folder with your operating system and install the driver (see Picture). Follow the hardware assistant and finish the installation. **Important!** Restart your PC in any case after installing the drivers.

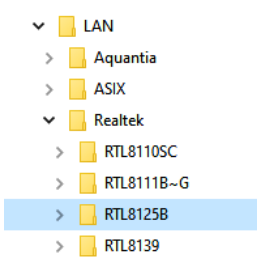

# Open the >**Device manager**<. Now you should see at "**Network adapters**" the following new V Netzwerkadapter Broadcom NetLink (TM) Gigabit Ethernet

Realtek PCIe 2.5GbE Family Controller

If you see this or a similar information the device is installed correctly.

### **Linux**

entry's:

The drivers are located in the following folder on our driver CD:

### **"D:\LAN\Realtek\8125B\Linux"**

CHECK INSTALLED DRIVER

Because each individual version/distribution and kernel version of Linux is different, sadly we can not provide a installation instruction. Please refer to the installation manual for Ethernet ports from your Linux version! In some newer versions the card will even be installed automatically after starting the OS.

Deutsch

## EX-6081PoE

**Deutsch** 

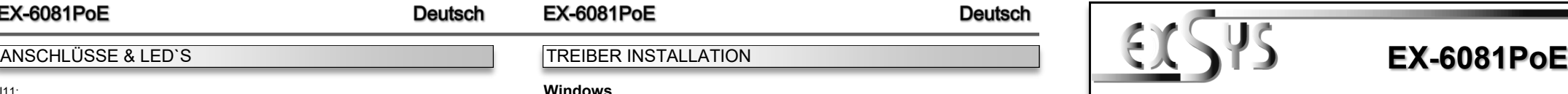

# Manual

Vers. 1.0 / 08.03.22

# **LAYOUT**

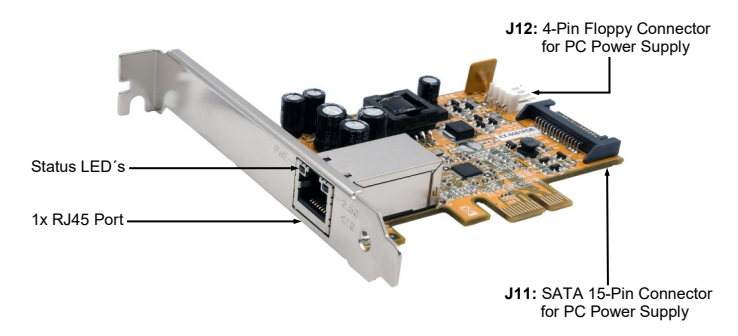

# DESCRIPTION & TECNICAL INFORMATION

The EX-6081PoE is a high speed 2,5 Gigabit Ethernet PCI Express card. It is equipped with one external port. It supports all PCI-Express slots from x1 to x16. The PCI-Express bus optimally supports the performance of the fast Renesas chipset. The EX-6081PoE thus ensures secure data transmission and excellent performance of up to 2,5Gbit/s! Due to the external power supply via the 4-Pin floppy connector or the SATA 15-Pin connector, it is possible to supply the end devices with power via the network cable without an additional PoE switch. The scope of delivery also includes a low profile bracket, which also allows installation in slimline housings!

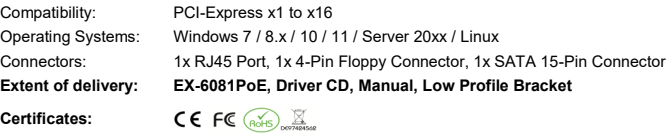

### CONNECTORS & LED'S

RJ45 Port:

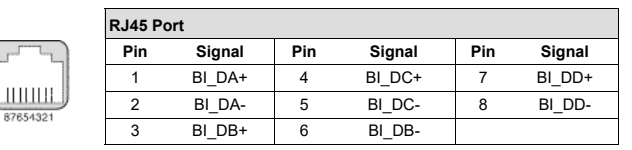

 $112.$ 

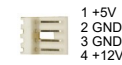

If the end devices are to be supplied with power via the network cable. J12 must be connected to the PC power supply!

J11:

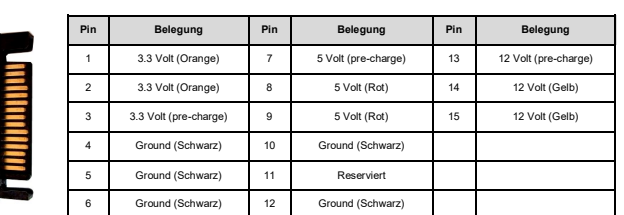

Status LED´s:

Grüne LED — | | | | | | Dual Farbige LED

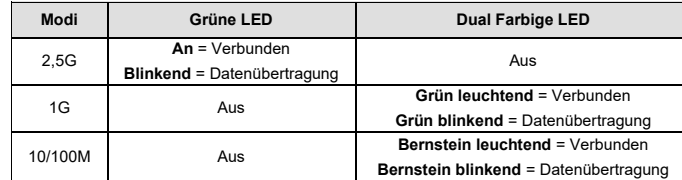

## HARDWARE INSTALLATION

Beachten Sie bitte die folgenden Installationshinweise. Da es große Unterschiede zwischen PC's gibt, können wir Ihnen nur eine generelle Anleitung zum Einbau der EX-6081PoE geben. Bei Unklarheiten halten Sie sich bitte an die Bedienungsanleitung Ihres Computersystems.

- 1. Schalten Sie Ihren Rechner und alle angeschlossenen Peripheriegeräte aus und ziehen Sie bei allen Geräten den Netzstecker.
- 2. Lösen Sie die Schrauben des Gehäuses auf der Rückseite Ihres Computers und entfernen Sie vorsichtig das Gehäuse.
- 3. Suchen Sie jetzt einen freien PCI-Express Steckplatz und stecken Sie die EX-6081PoE vorsichtig in den ausgewählten PCI-Express Steckplatz ein. Beachten Sie, das die EX-6081PoE korrekt eingesteckt ist und das kein Kurzschluss entsteht.
- 4. Gegebenenfalls schließen Sie nun die externe Stromversorgung an einen der beiden Anschlüsse an, um Endgeräte mittels des Netzwerkkabel mit Strom zu versorgen oder auch zur Entlastung des Mainboards! (siehe Anschlüsse J11 oder J12)
- 5. Danach befestigen Sie die EX-6081PoE mit einer Schraube am Gehäuse.
- 6. Jetzt das Computergehäuse mit den Schrauben wieder schließen.

# TREIBER INSTALLATION

### **Windows**

Nach Abschluss der Hardwareinstallation erkennt das Betriebssystem automatisch die Karte und installiert diese! Falls die Treiber nicht automatisch installiert werden sollten, legen Sie nun die Treiber CD in Ihr CD-ROM Laufwerk (z.B. Laufwerk D:) ein und öffnen Sie den Ordner "LAN/Realtek/RTL8125B". Nun wählen Sie den Ordner Ihres Betriebssystems aus und installieren Sie die Treiber (siehe Abbildung). Folgen Sie den Installationsanweisungen und schließen Sie die Installation ab. **Wichtig!** Starten Sie Ihren PC nach der Installation neu.

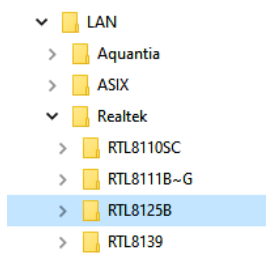

### ÜBERPRÜFEN DES INSTALLIERTEN TREIBER

Öffnen Sie den >**Geräte-Manager**<. Jetzt müssten Sie unter "**Netzwerkadapter**" folgende Einträge sehen:

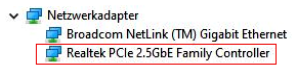

Sind diese oder ähnliche Einträge vorhanden, ist die Karte richtig installiert.

### **Linux**

Die Treiber befinden sich in folgendem Verzeichnis:

### **"D:\LAN\Realtek\8125B\Linux"**

Da sich die einzelnen Versionen sehr voneinander unterscheiden, können wir Ihnen leider keine Installationsanweisung zur Verfügung stellen. Bitte halten Sie sich an die Installationsanweisung für Ethernet Controller Ihrer Linux Version. In einigen neueren Versionen wird die Karte bereits automatisch beim Start installiert.